## **Problems Viewing/Downloading Documents**

May 13, 2020

If a problem is encountered when trying to view/download a document in CM/ECF, uncheck the box beside **Include headers when displaying PDF documents** under **Document options** on the Docket Sheet screen.

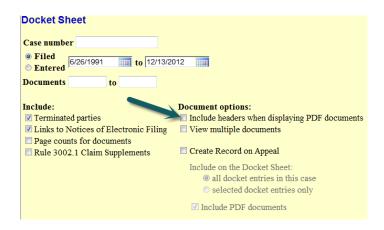

You may also try right-clicking the hyperlink and selecting Open in New Window.